# *ΠΛΗΡΟΦΟΡΙΚΗ Γ΄ ΓΥΜΝΑΣΙΟΥ Διαδικασίες*

## **ΑΣΚΗΣΗ 1**

Γράψτε μια διαδικασία σε γλώσσα Logo ώστε η χελώνα σχεδιάσει ένα τετράγωνο με μήκος πλευράς 100 βήματα.

**για τετράγωνο στκ επανάλαβε 4[μπ 100 δε 90] τέλος**

α) Ποια εντολή θα δίνατε στο κέντρο εντολών για να σχεδιαστεί το τετράγωνο;

………………………………………………………………………………………**.** 

#### **τετράγωνο**

β) Χρησιμοποιώντας την παραπάνω διαδικασία δώστε τις κατάλληλες εντολές στο κέντρο εντολών για να σχεδιάσετε το παρακάτω σχήμα. (Η χελώνα ξεκινά και καταλήγει στη θέση που φαίνεται στο σχήμα).

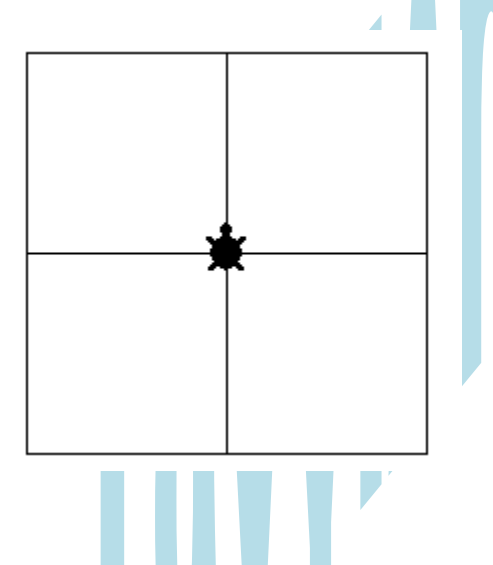

**επανάλαβε 4[τετράγωνο δε 90]**

### **ΑΣΚΗΣΗ 2**

Γράψτε μια διαδικασία σε γλώσσα Logo ώστε η χελώνα να σχεδιάσει ένα τρίγωνο με μήκος πλευράς 100 βήματα.

**για τρίγωνο**

**στκ**

**επανάλαβε 3[μπ 100 σε 360 / 3]**

**τέλος**

Ποια εντολή θα δίνατε στο κέντρο εντολών για να σχεδιαστεί το τρίγωνο;

#### **τρίγωνο**

**…………………………………………………………………………………….** 

## **ΑΣΚΗΣΗ 3**

Χρησιμοποιώντας τις δύο παραπάνω διαδικασίες της Άσκησης 1α και Άσκησης 2 φτιάξτε ένα πρόγραμμα που να σχεδιάζει το σπίτι του παρακάτω σχήματος. Θεωρήστε ότι η χελώνα ξεκινά από τη θέση που φαίνεται στο σχήμα.

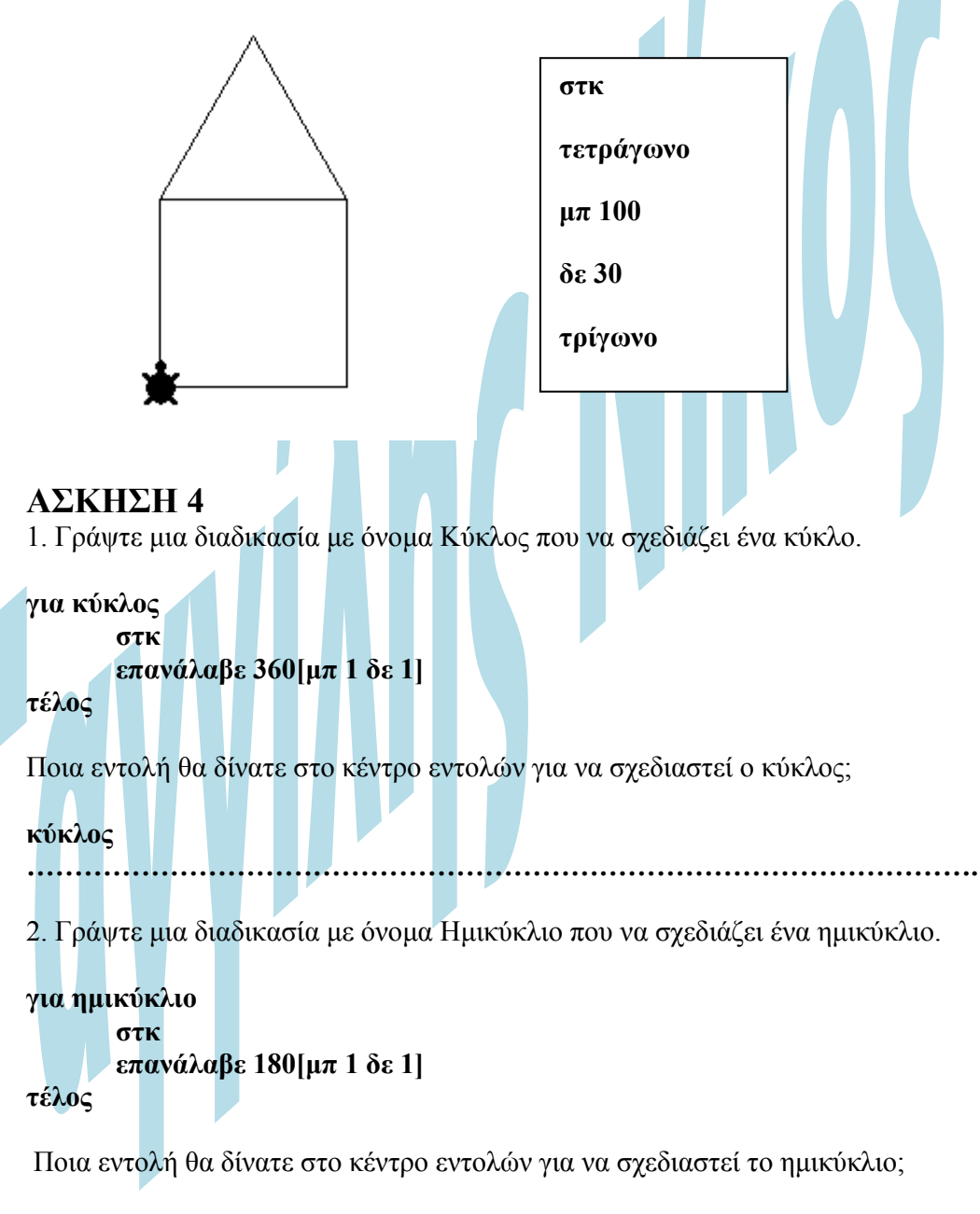

### **ημικύκλιο**

```
………………………………………………………………………………………. 
3. Γράψτε μια διαδικασία με όνομα Δεκάγωνο που να σχεδιάζει ένα δεκάγωνο με πλευρά 
100 βήματα.
```

```
για δεκάγωνο
       στκ
       επανάλαβε 10[μπ 100 δε 360 / 10]
τέλος
```
Ποια εντολή θα δίνατε στο κέντρο εντολών για να σχεδιαστεί το δεκάγωνο;

### **Δεκάγωνο**

**……………………………………………………………………………………….**  4. Γράψτε μια διαδικασία με όνομα Ονοματεπώνυμο που να εμφανίζει το

ονοματεπώνυμο σας δέκα φορές.

**για ονοματεπώνυμο στκ επανάλαβε 10[Ασχετίδης Τάσος]**

### **τέλος**

Ποια εντολή θα δίνατε στο κέντρο εντολών για να εμφανιστεί το ονοματεπώνυμο σας 10 φορές;

### **ονοματεπώνυμο**

**……………………………………………………………………………………….**